**IN A ROCKET** Learn front-end development at *rocket speed*

# CSS | CSS FUNDAMENTALS

# **Selectors** Simple (TYPE / CLASS / ID | UNIVERSAL)

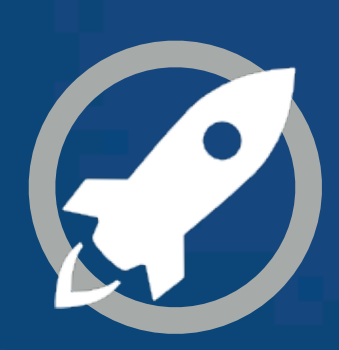

# **CLASS**

**ID**

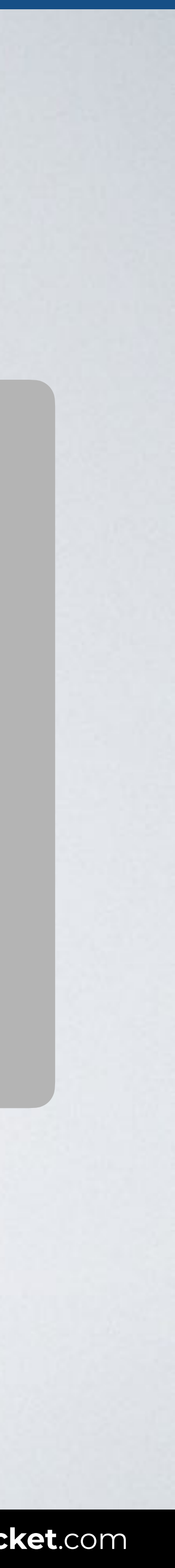

# **TYPE** Selector

(aka Element selector)

### **TYPE SELECTOR**

With this code all paragraphs are shown in green.

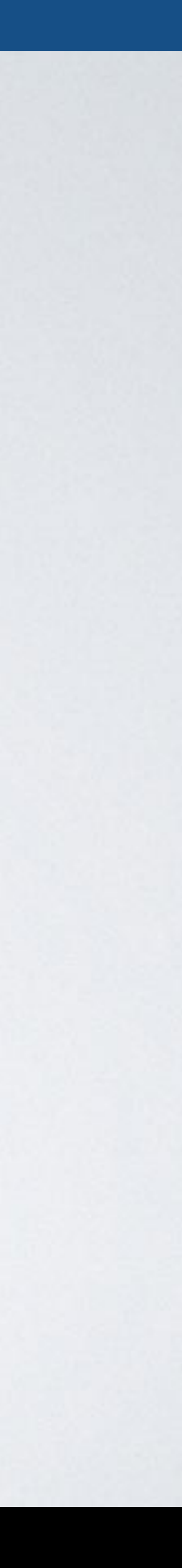

#### A CSS **type selector** allows you to select and style a **HTML element**.

#### Syntax element {style properties}

# p {color: green}

### HTML CSS

<body> <**p**>CSS rocks!</**p**> <**p**>Hello world.</**p**> </body>

#### Browser

 $\begin{array}{ccccc}\bullet & \bullet & \bullet\end{array}$ **index.html** 

# **TYPE SELECTOR**

#### **p** { color: green; }

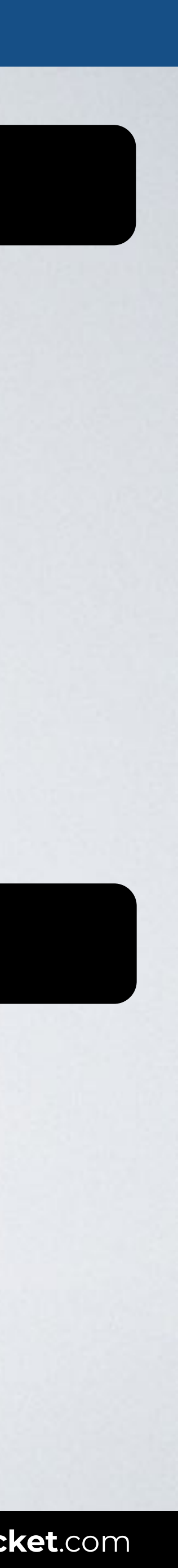

Web page title

CSS rocks! Hello world.

# **CLASS** Selector

**ID**

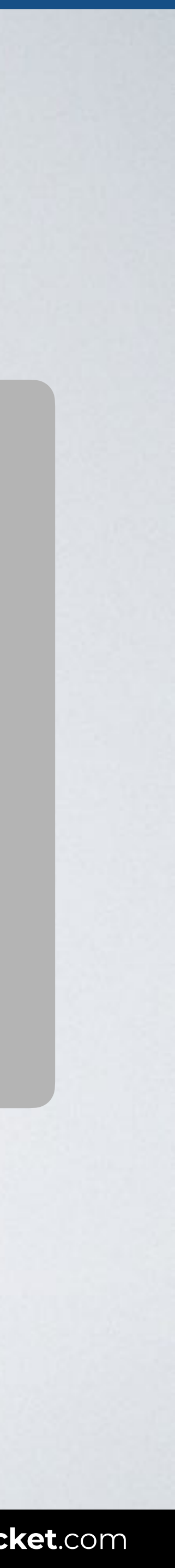

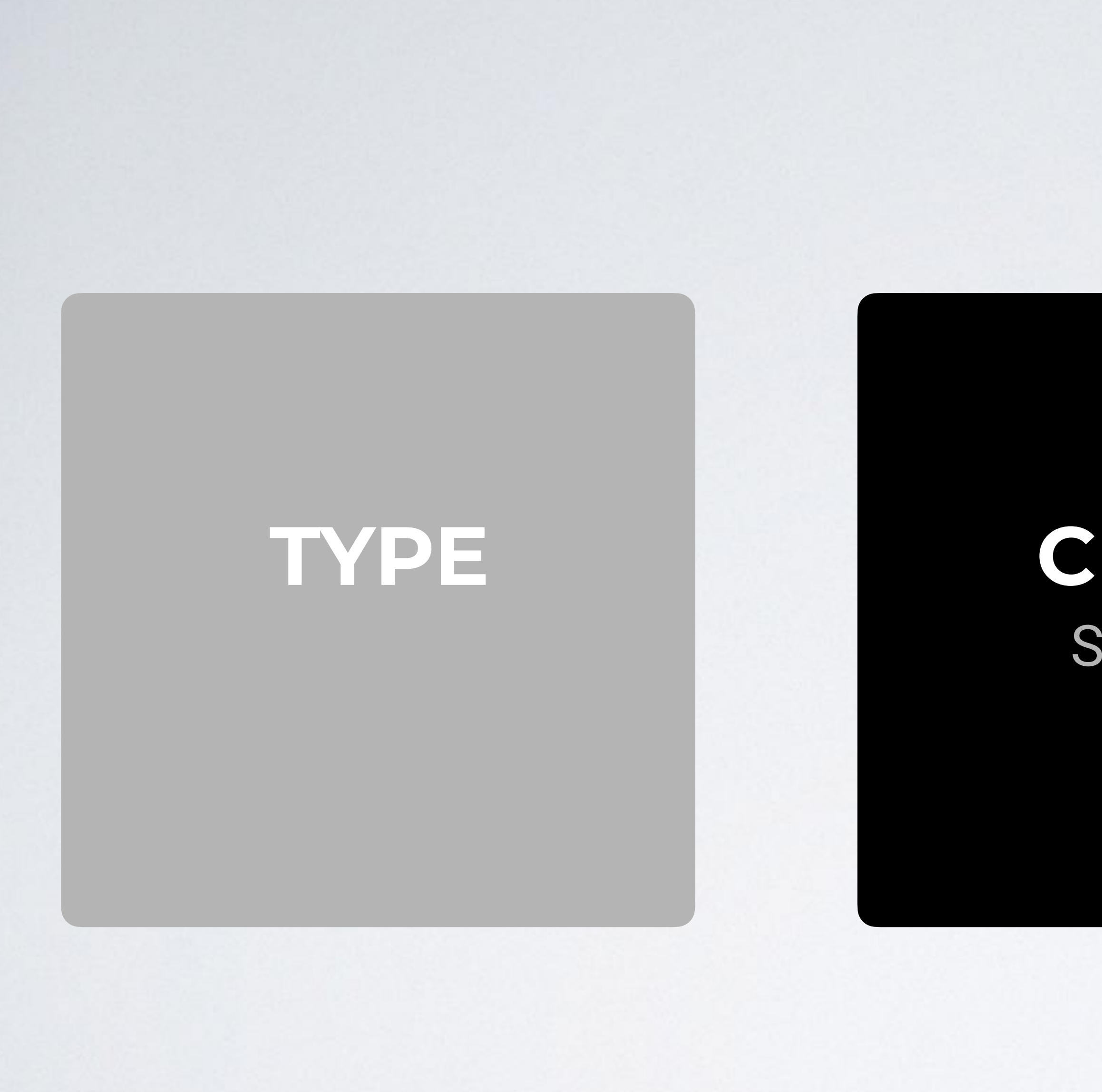

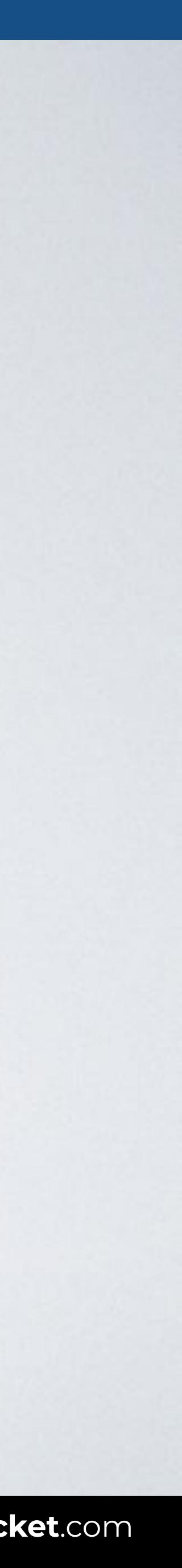

### **CLASS SELECTOR**

Only the elements with the *ready* class are shown in orange.

#### A CSS **class selector** allows you to select and style **the elements with the specified class**.

## Syntax .classname {style properties}

# .ready {color: orange}

### HTML CSS

#### Browser

 $\bullet\bullet\bullet$ **idex.html** 

# **CLASS SELECTOR**

<body> <h1 **class="ready"**>CSS rocks!</h1> <p>Hello world.</p> <p **class="ready"**>More content.</p> </body>

Web page title

#### **.ready** { color: orange; }

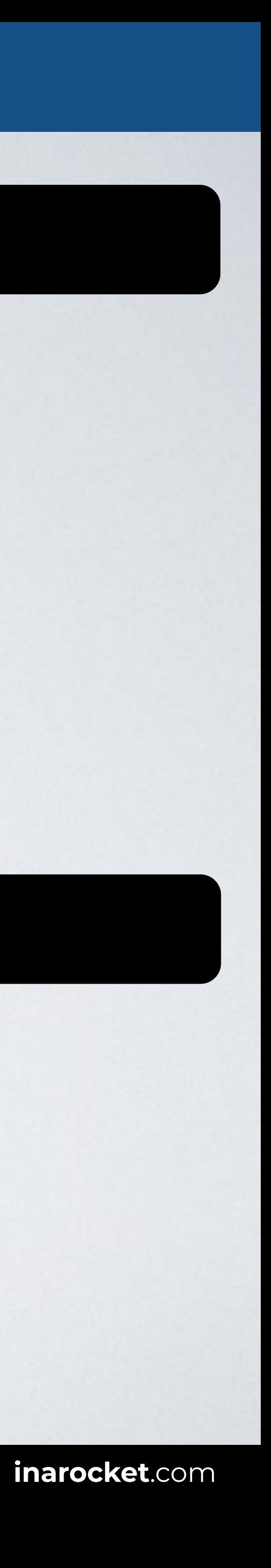

#### **CSS rocks!**

Hello world.

More content.

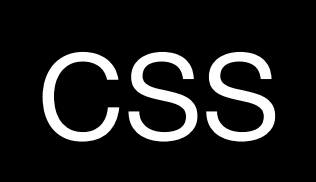

# **CLASS SELECTOR: TARGET MULTIPLE CLASSES**

### HTML CSS

<body> <p **class="ready"**>CSS rocks!</p> <p **class="ready important"**>Hello world.</p> <p **class="important"**>Here we go.</p> </body>

#### Browser 100 Web page title **index.html** CSS rocks! Only works when classes used together **Hello world.** Here we go.

- **.ready** { color: orange; }
- **.ready.important** { font-weight: bold; }

Only works when classes used together

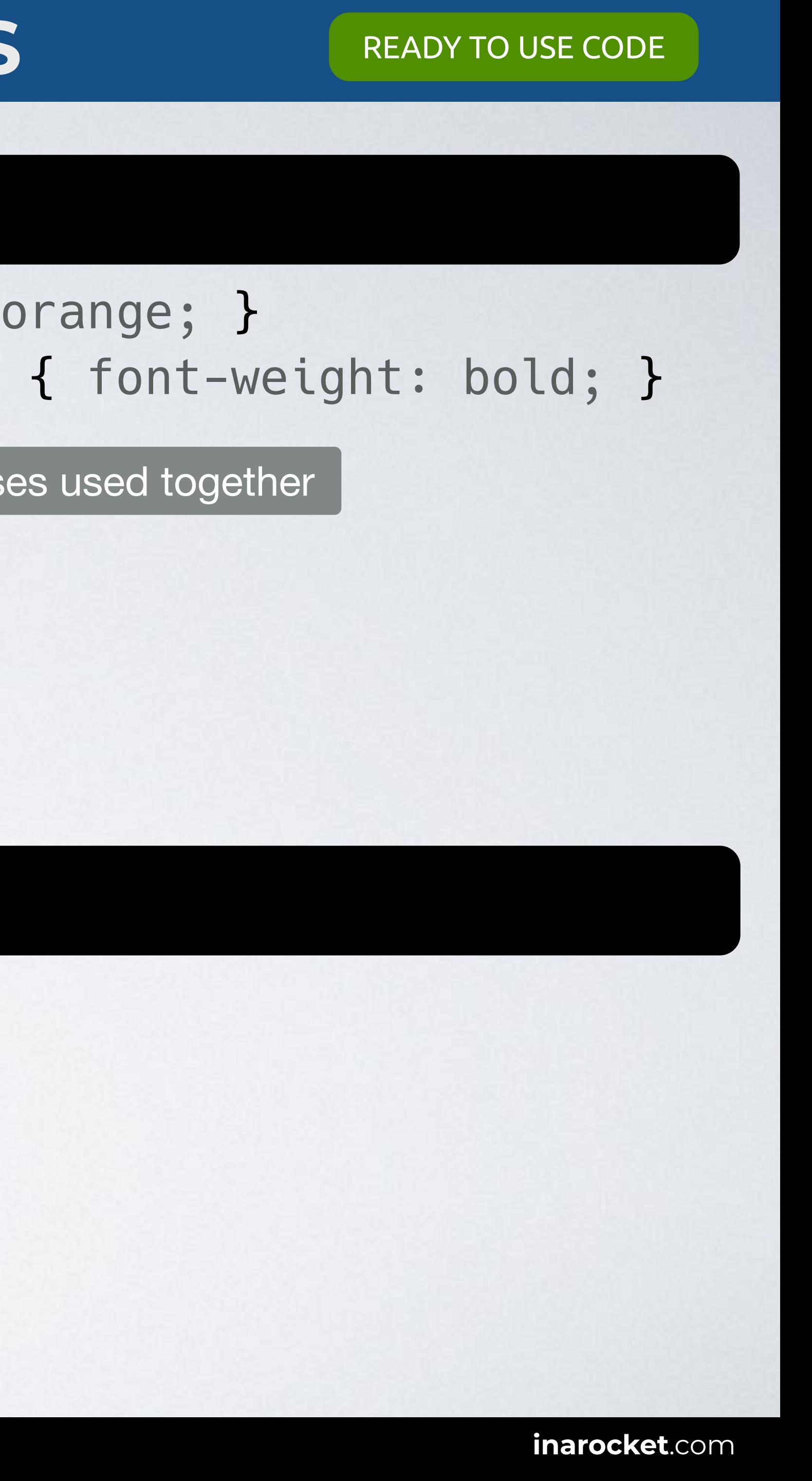

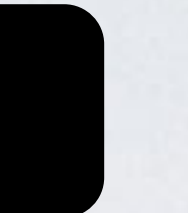

#### Browser

,,,  $\overline{\left( \left( \begin{array}{cc} \bullet & \bullet \\ \bullet & \bullet \end{array} \right)}$  index.html

# **CLASS SELECTOR: APPLY MULTIPLE CLASSES**

### HTML CSS

#### <body> <p **class="ready"**>CSS rocks!</p> <p **class="ready important"**>Hello world.</p> </body>

- **.ready** { color: orange; }
- **.important** { font-weight: bold; }

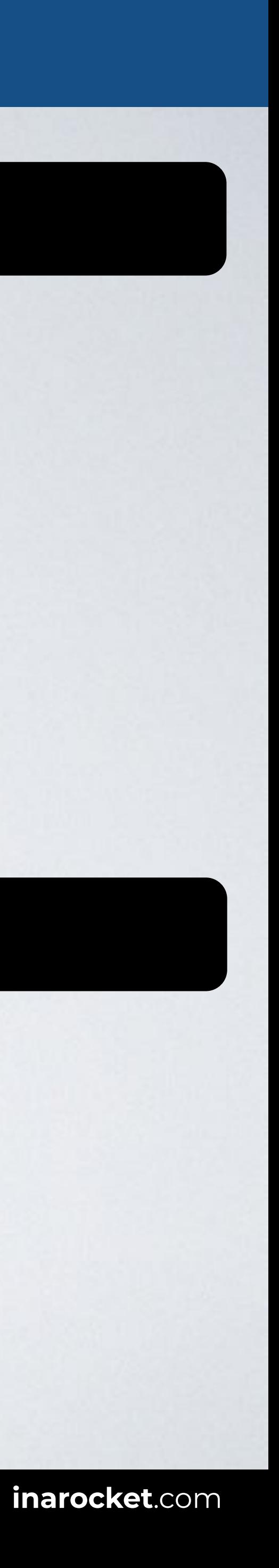

Web page title

CSS rocks! **Hello world.**

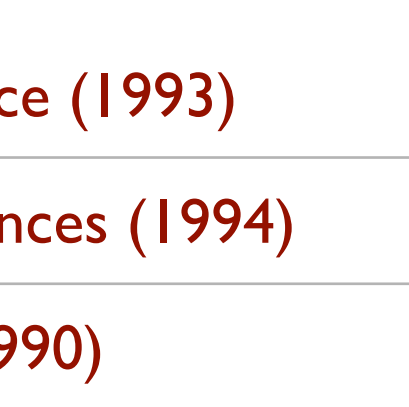

# **NOT USING UTILITY CLASSES**

# **Carl Sagan**

From Wikipedia, the free encyclopedia

American astronomer, planetaryscientist, cosmologist, astrophysicist, astrobiologist, author, poet,[2] and science communicator.

His best known scientific contribution is research on extraterrestrial life, including experimental demonstration of the production of amino acids from basic chemicals by radiation.

#### **Contents**

- 1. Early life and education
- 2. High-school years
- 3. University education

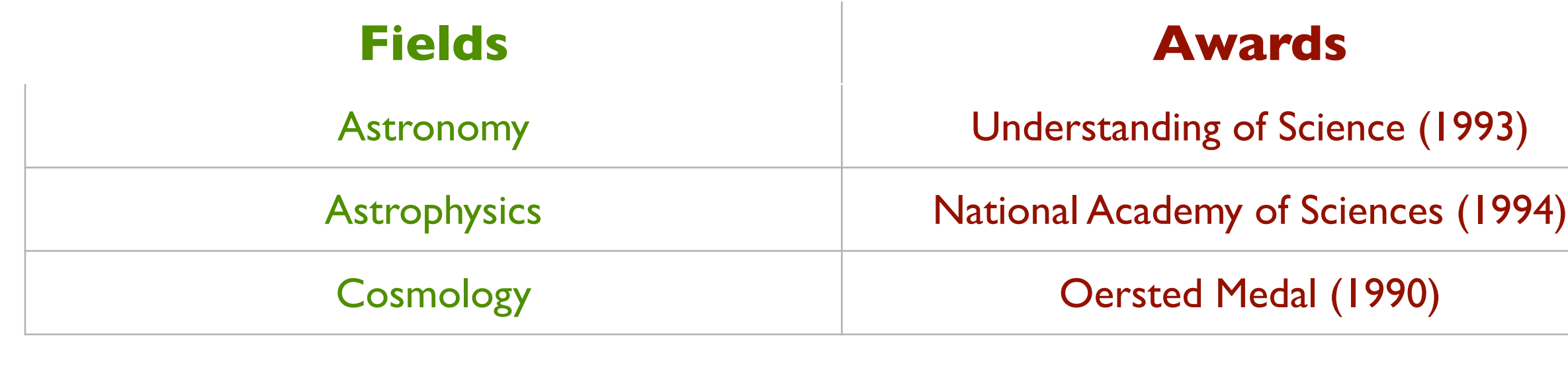

.hd-primary {…} .hd-primary-right {…} .hd-primary-wrong {…} .hd-secondary {…} .hd-secondary-right {…} .hd-secondary-wrong {…}

.p-big {…} .p-big-right {…}

.p-big-wrong {…}

- .p-medium {…}
- .p-medium-right {…}
- .p-medium-wrong {…}

$$
.p-\text{small} \{...\}
$$
  

$$
n-\text{small}-\text{right}
$$

- .p-small-right {…}
- .p-small-wrong {…}

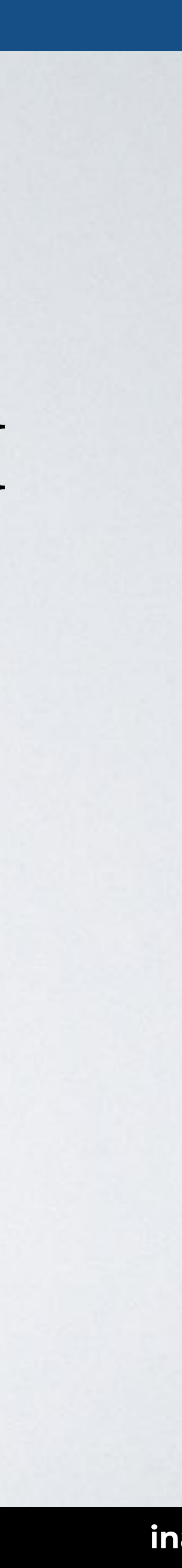

…

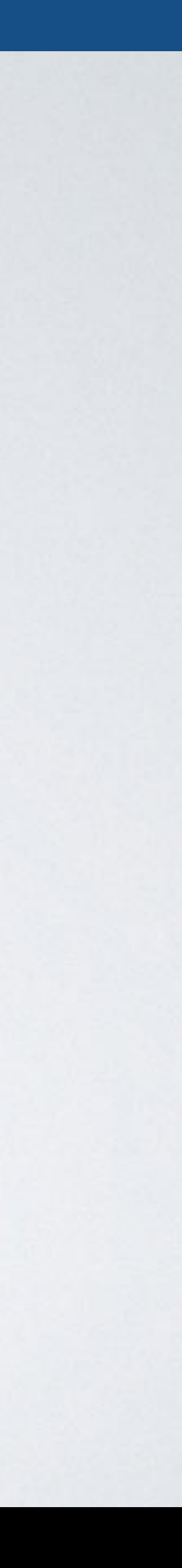

# **USING UTILITY CLASSES**

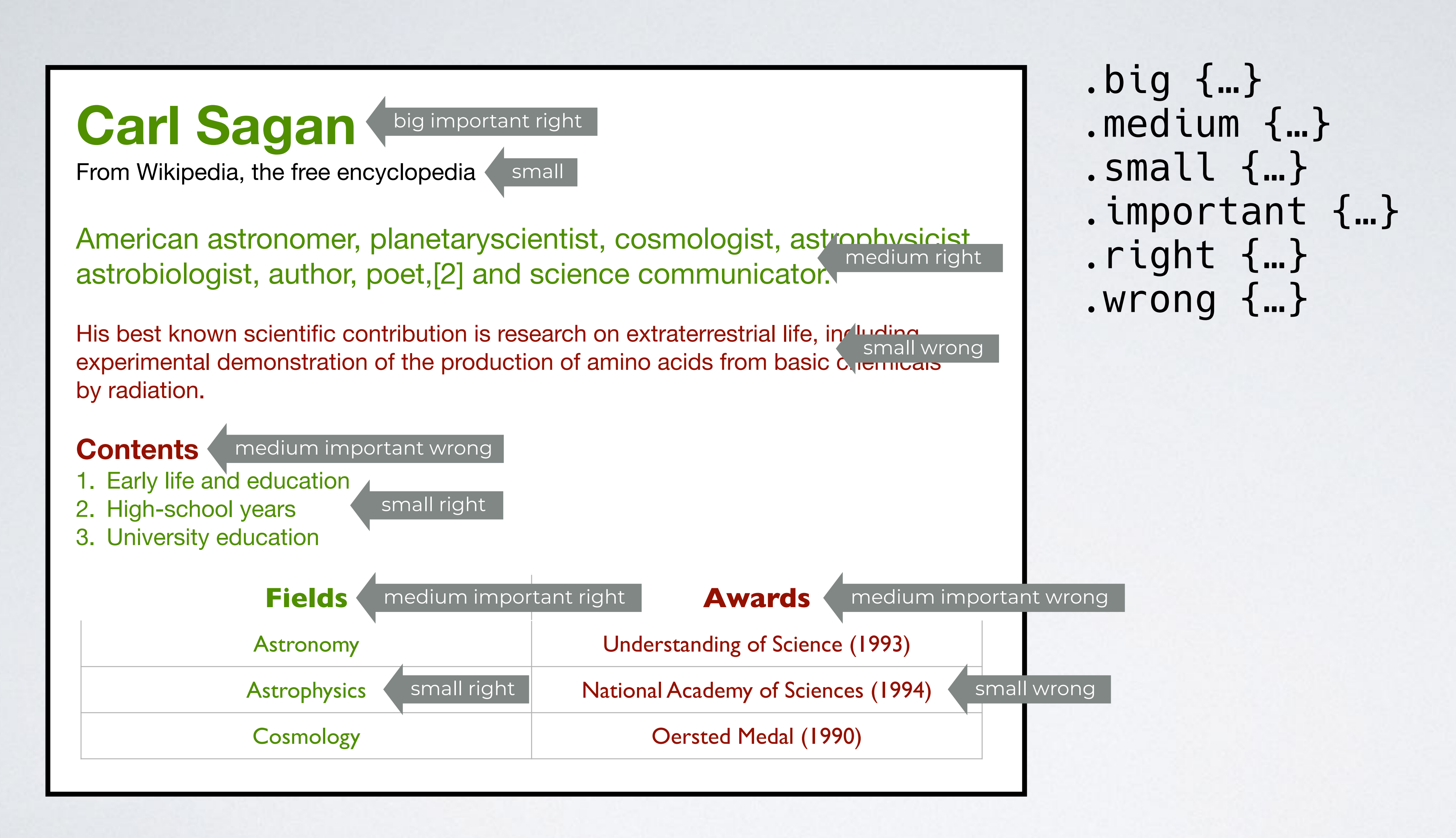

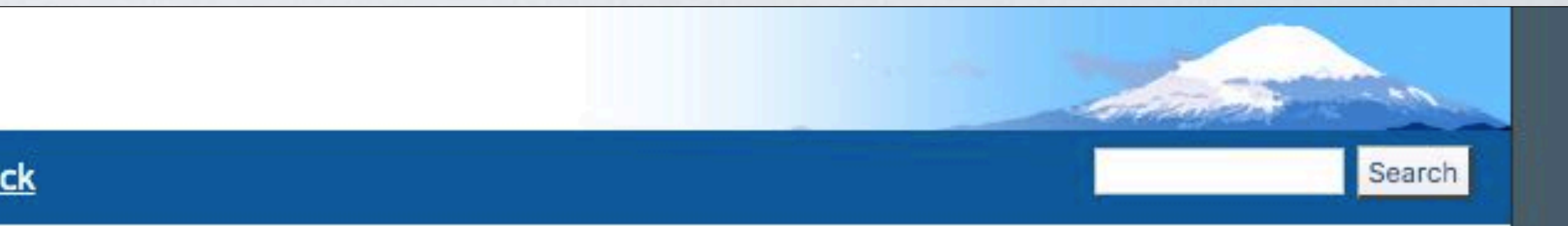

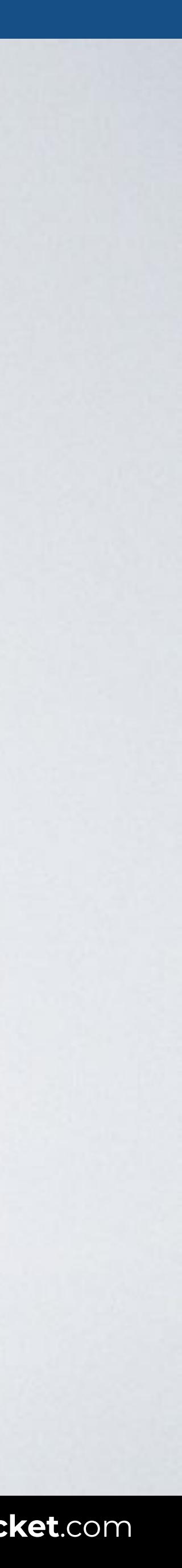

# **REFERENCE: W3C - USE CLASS WITH SEMANTICS IN MIND**

**QUALITY Tips for Webmasters** [QA Home] QA IG **Feedback Documents Tools** Use class with semantics in mind. Often people use class names like bluetext, or redborder. A much better way to name your classes is with the role a certain HTML element of that class has. Good names don't change Think about why you want something to look a certain way, and not really about how it should look. Looks can always change, but the reasons for giving something a look stay the same. **Good names** warning, important, downloadableImage and submenu are all good names. They describe what a certain element represents, and they are not likely to change. A warning will always remain a warning, no matter how much the look of the page changes. **Bad names** border4px, lighttext and prettybackground are examples of bad names. You might fatten that border to a whopping 5 pixels, or the background may look pretty old after a while, and not pretty at all. An advantage of using CSS is that you won't have to change much in order to change the looks of your website. If you have to change all light text into dark text, and thus change all classes lighttext to darktext in all your HTML pages, you're likely to miss a few. **Further Reading** • An online presentation about the separation of semantic and presentational markup. • The Web Style Sheets homepage. • Using style sheets style guide.

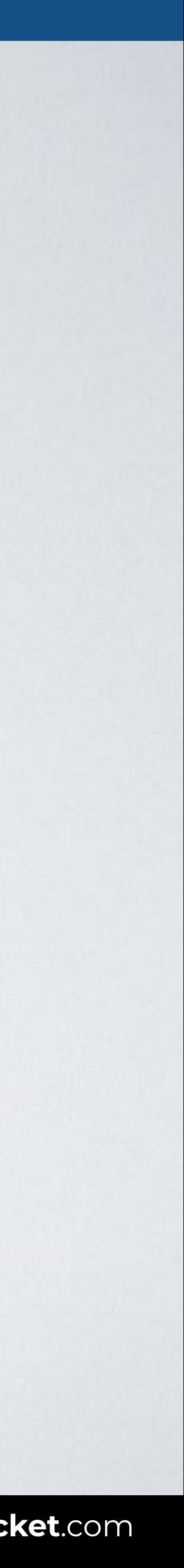

## **CSS ARCHITECTURE**

# [BEM: Block — Element — Modifier](http://getbem.com/)

# [SUIT CSS: Style tools for UI components](https://suitcss.github.io)

# [SMACSS: Scalable and Modular Architecture for CSS](http://smacss.com/)

# [OOCSS: Object Oriented CSS](http://oocss.org/)

# **CLASS**

# **ID** Selector

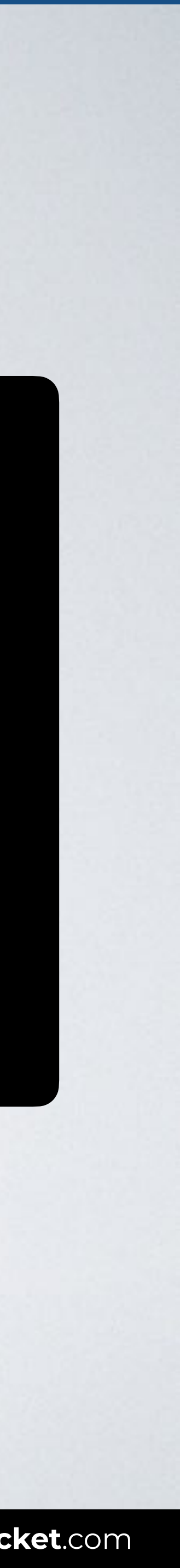

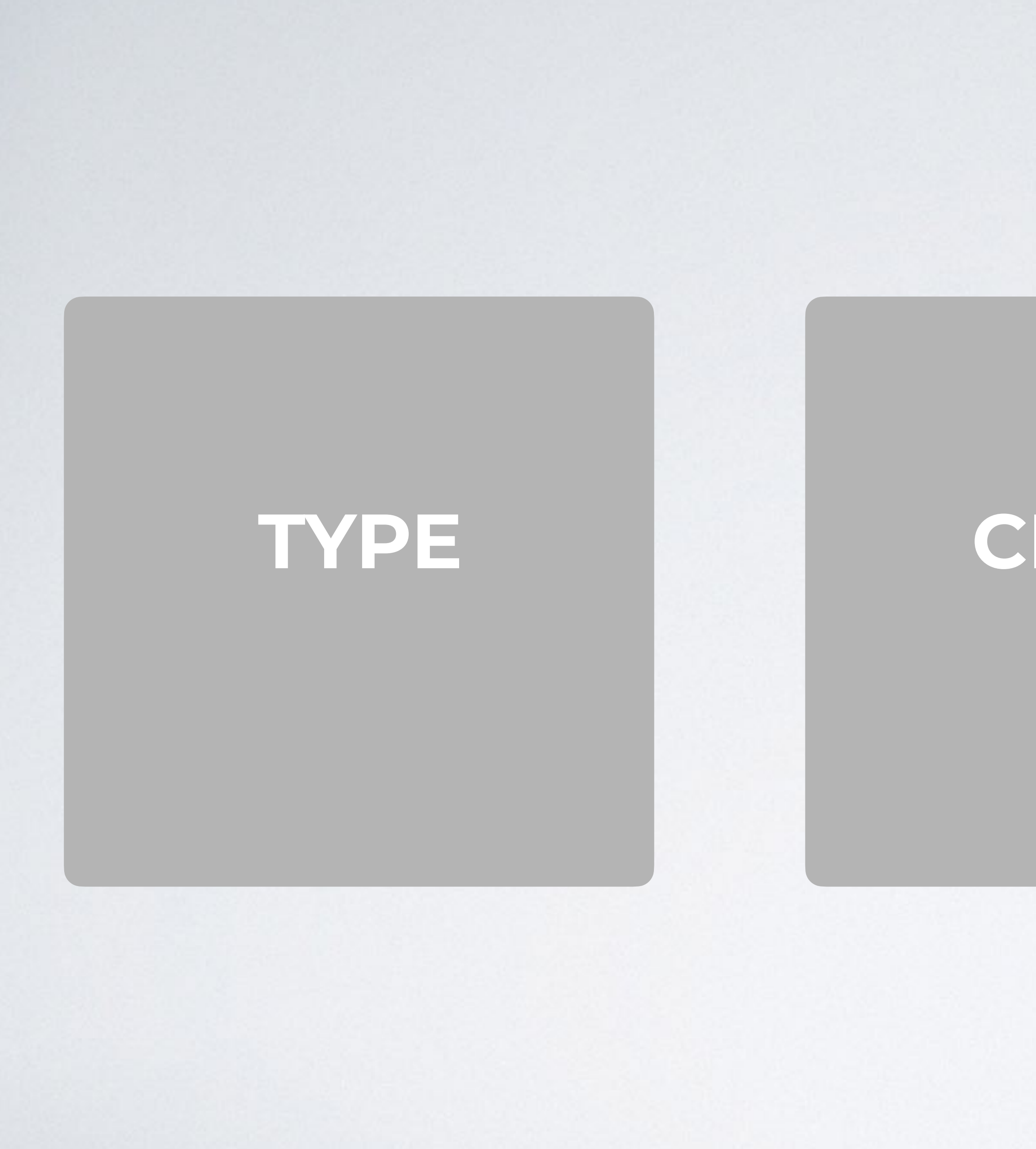

## **ID SELECTOR**

Only the element with the "promo" id is shown in red.

#### A CSS **id selector** allows you to select and style **the element with the specified id**.

#### Syntax #id\_value {style properties}

# #promo {color: red}

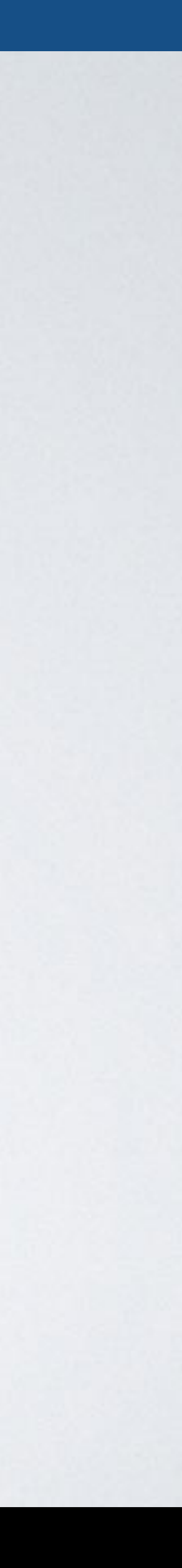

<body> <p id="**promo**">CSS rocks!</p> <p>Hello world.</p> </body>

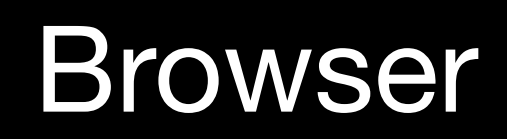

 $\bullet\bullet\bullet$  $\sqrt{|\mathbf{v}|}$  index.html

# **ID SELECTOR**

### HTML CSS

#### **#promo** { color: red; }

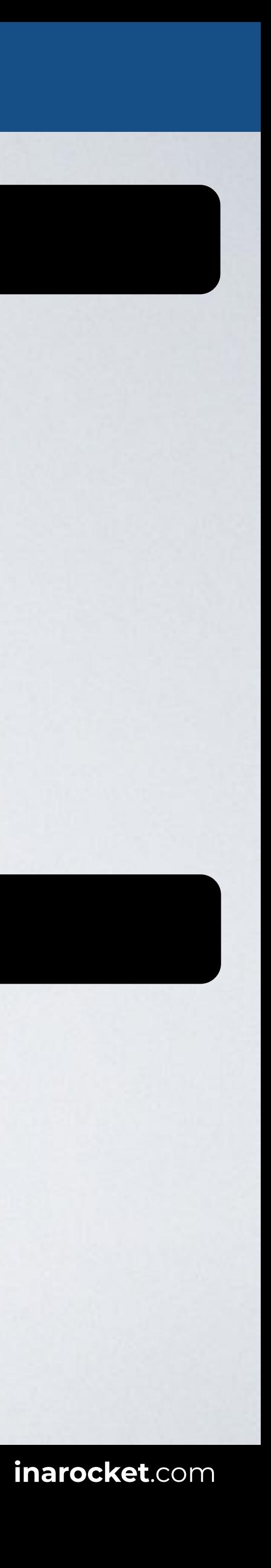

Web page title

CSS rocks!

Hello world.

# **CLASS** Selector

## **ID** Selector

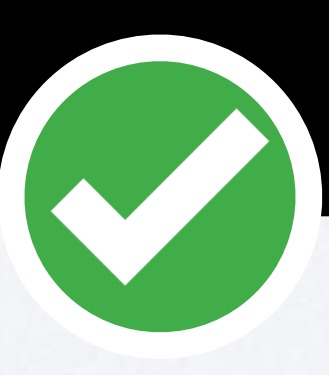

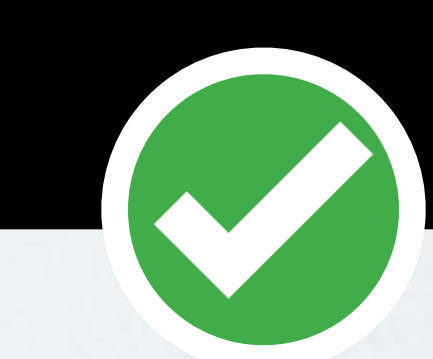

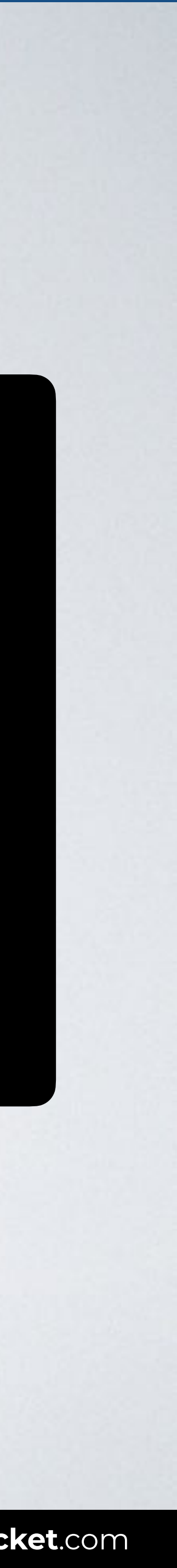

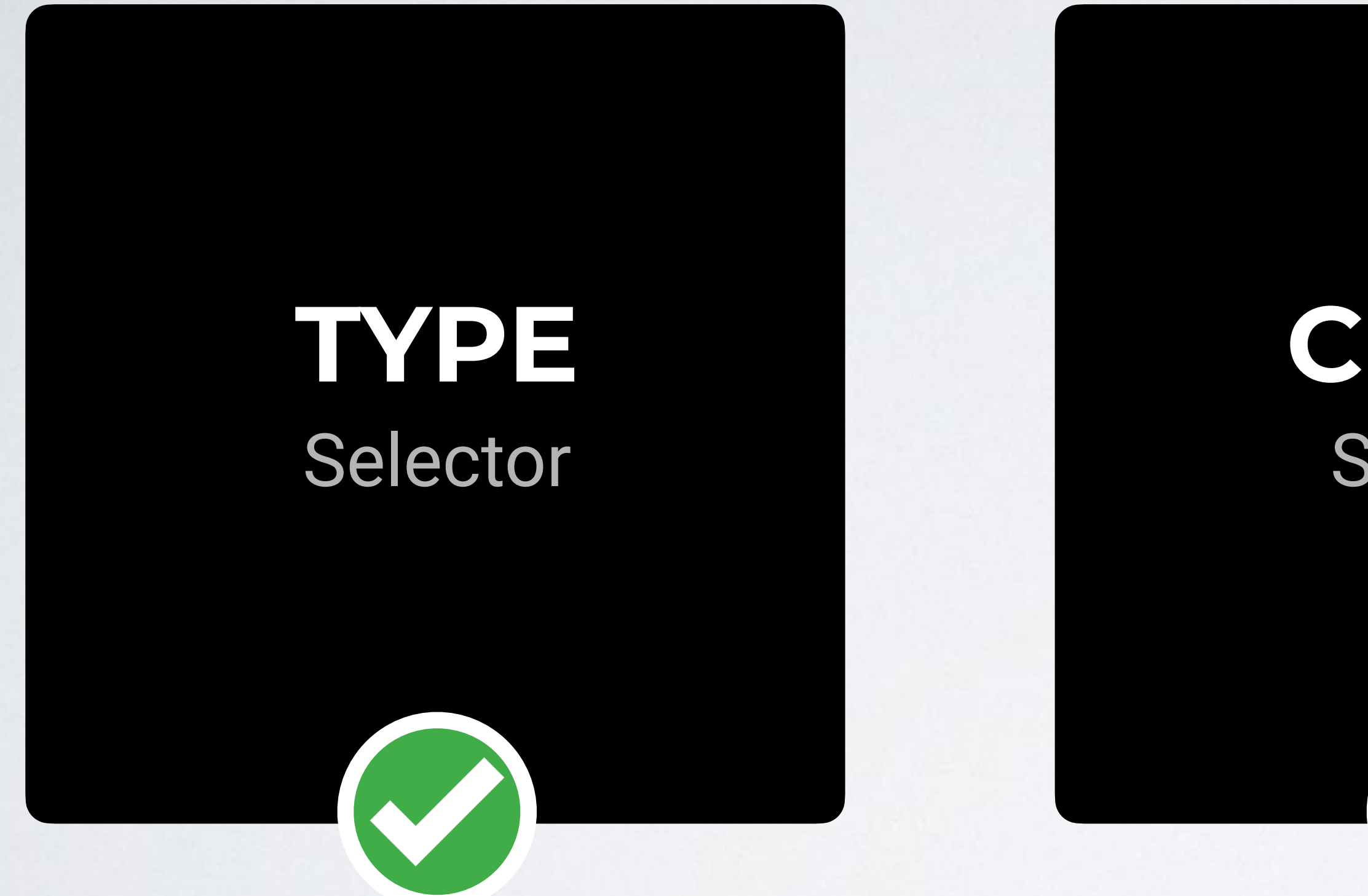

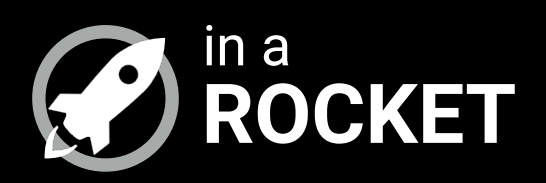

# **UNIVERSAL SELECTOR**

 $\sim$   $\sim$   $\sim$ 

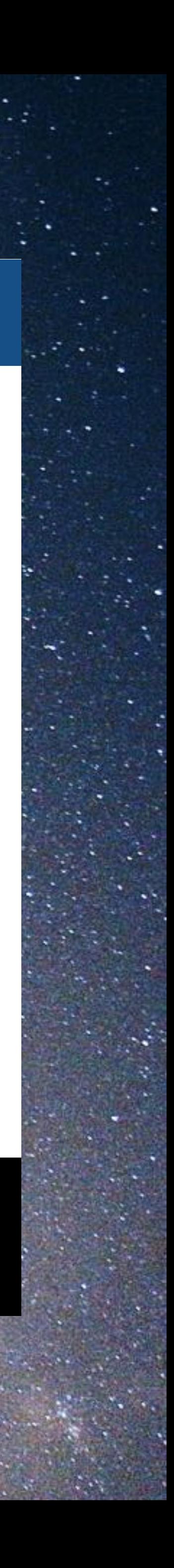

## **UNIVERSAL SELECTOR**

With this code all HTML elements are shown in red.

#### A CSS **universal selector** allows you to select and style **elements of any type**.

### Syntax \* {style properties}

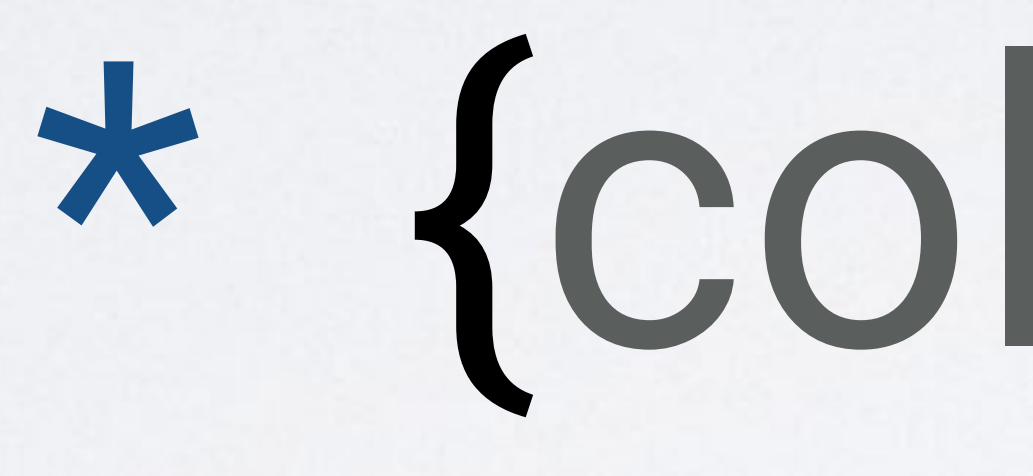

# \* {color: red}

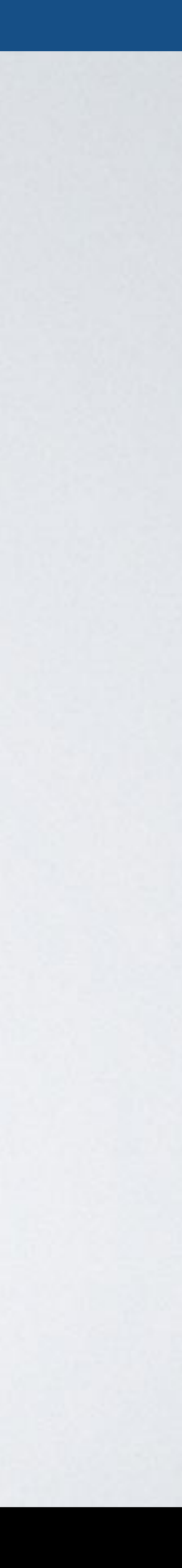

### HTML CSS

#### Browser

# **UNIVERSAL SELECTOR**

<body> <**h1**>CSS rocks!</**h1**> <**p**>Hello world.</**p**> <**ul**> <**li**>First.</**li**> <**li**>Second.</**li**> <**/ul**> <**footer**>All rights reserved.</**footer**> </body>

#### **\*** { color: red; }

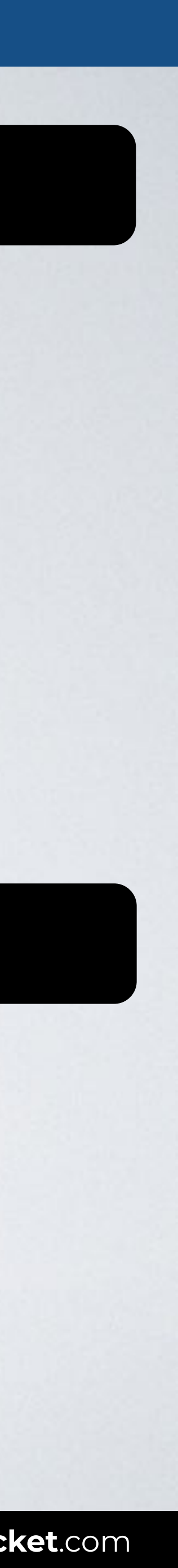

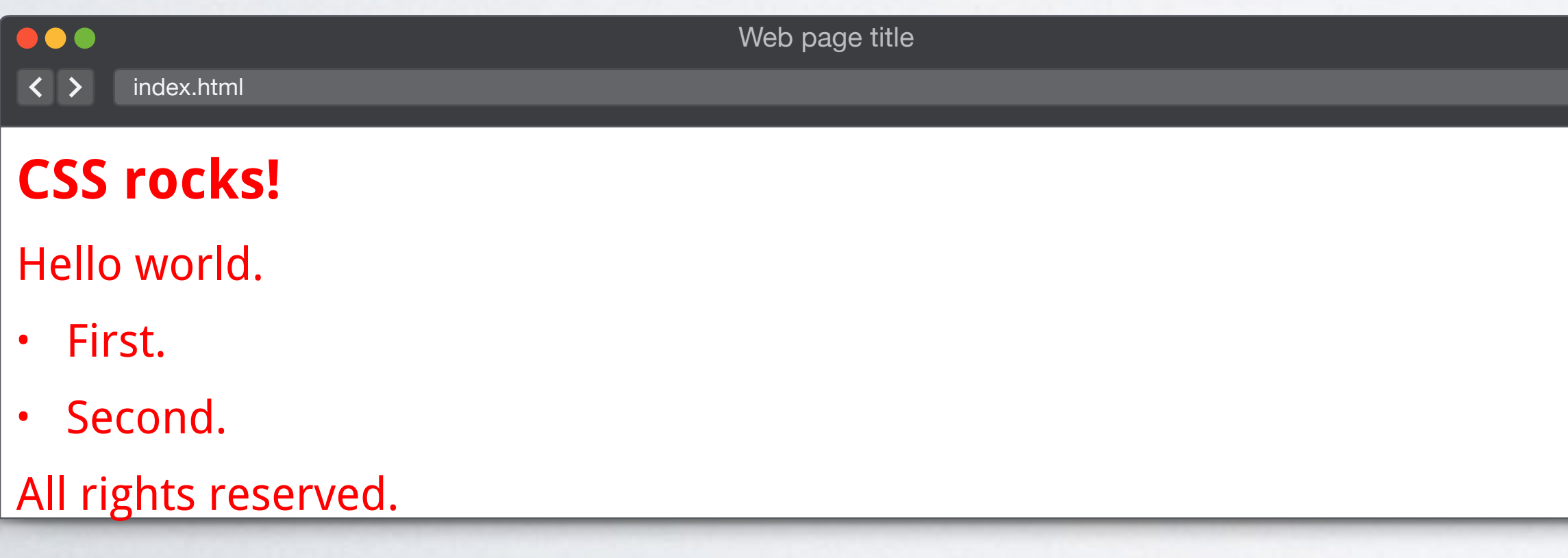

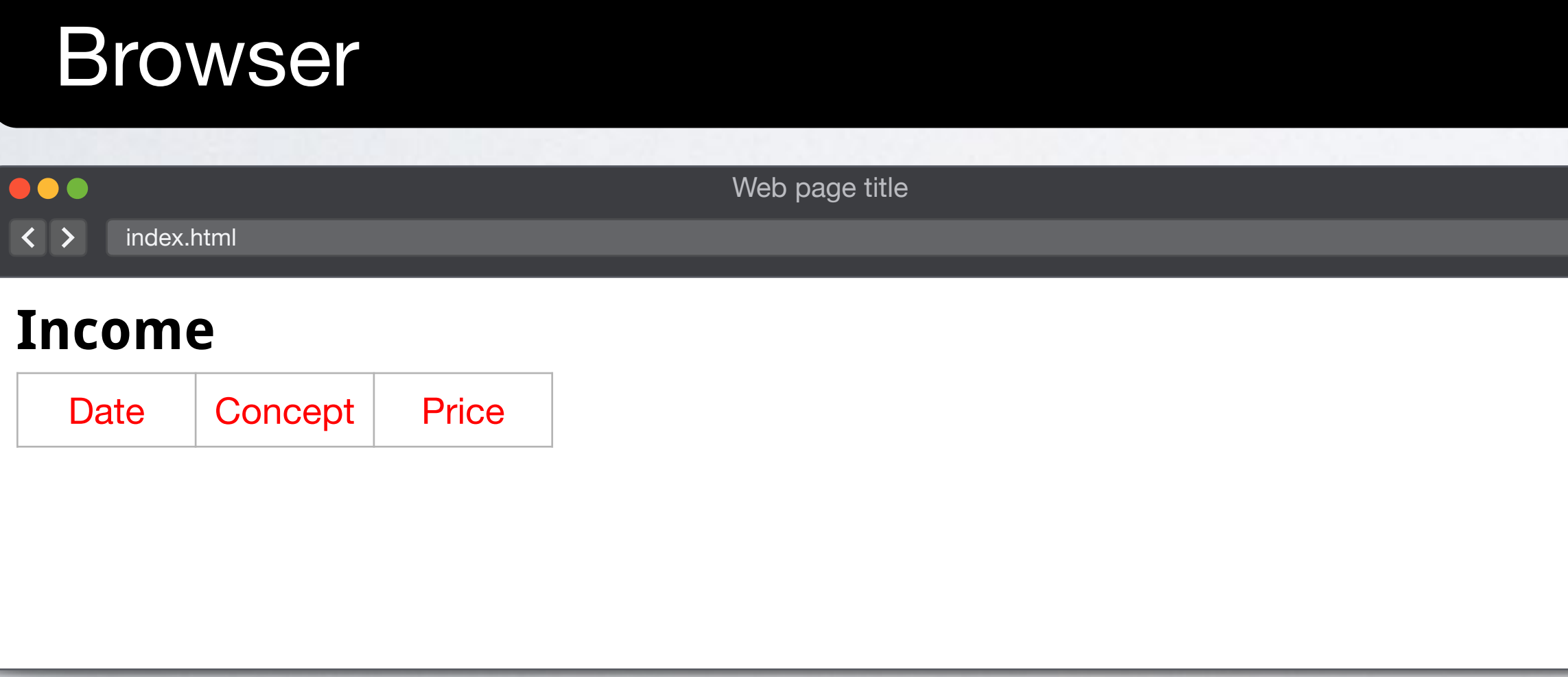

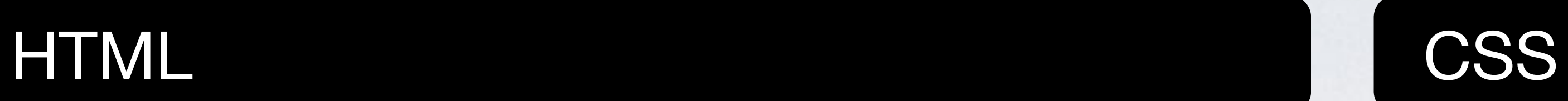

# **UNIVERSAL SELECTOR WITH ELEMENT SELECTOR**

<body> <h1>Income</h1> <table> **<thead> <tr> <th>**Date**</th> <th>**Concept**</th> <th>**Price**</th> <tr> </thead>** </table> </body>

#### table **\*** { color: red; }

#### Styles applied to all table childs (TRs, TDs, THs, etc.)

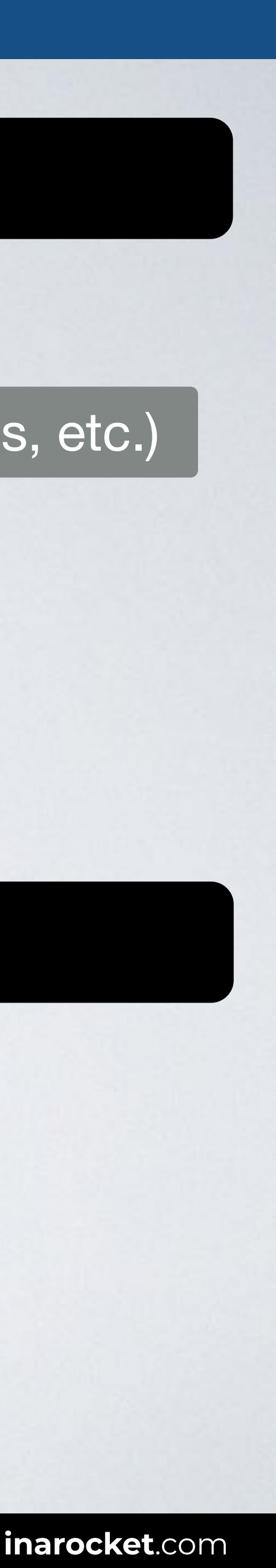

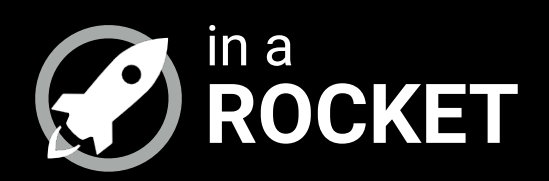

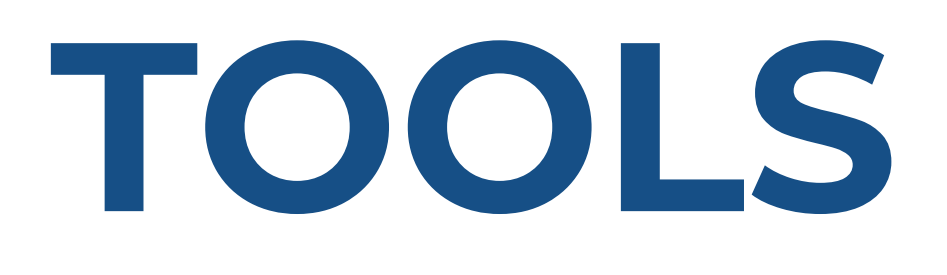

*~ ~ ~*

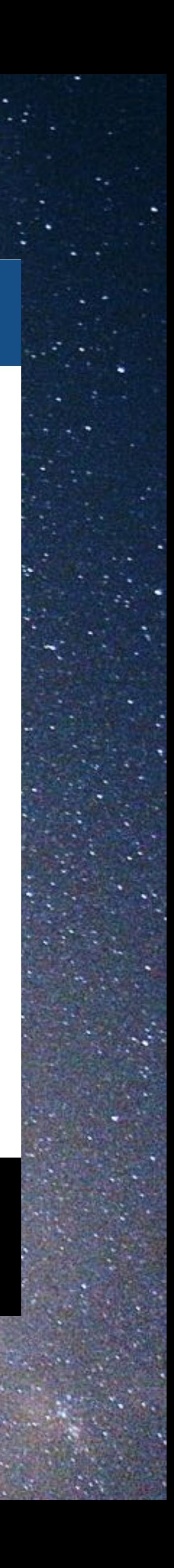

**O DACCED** 

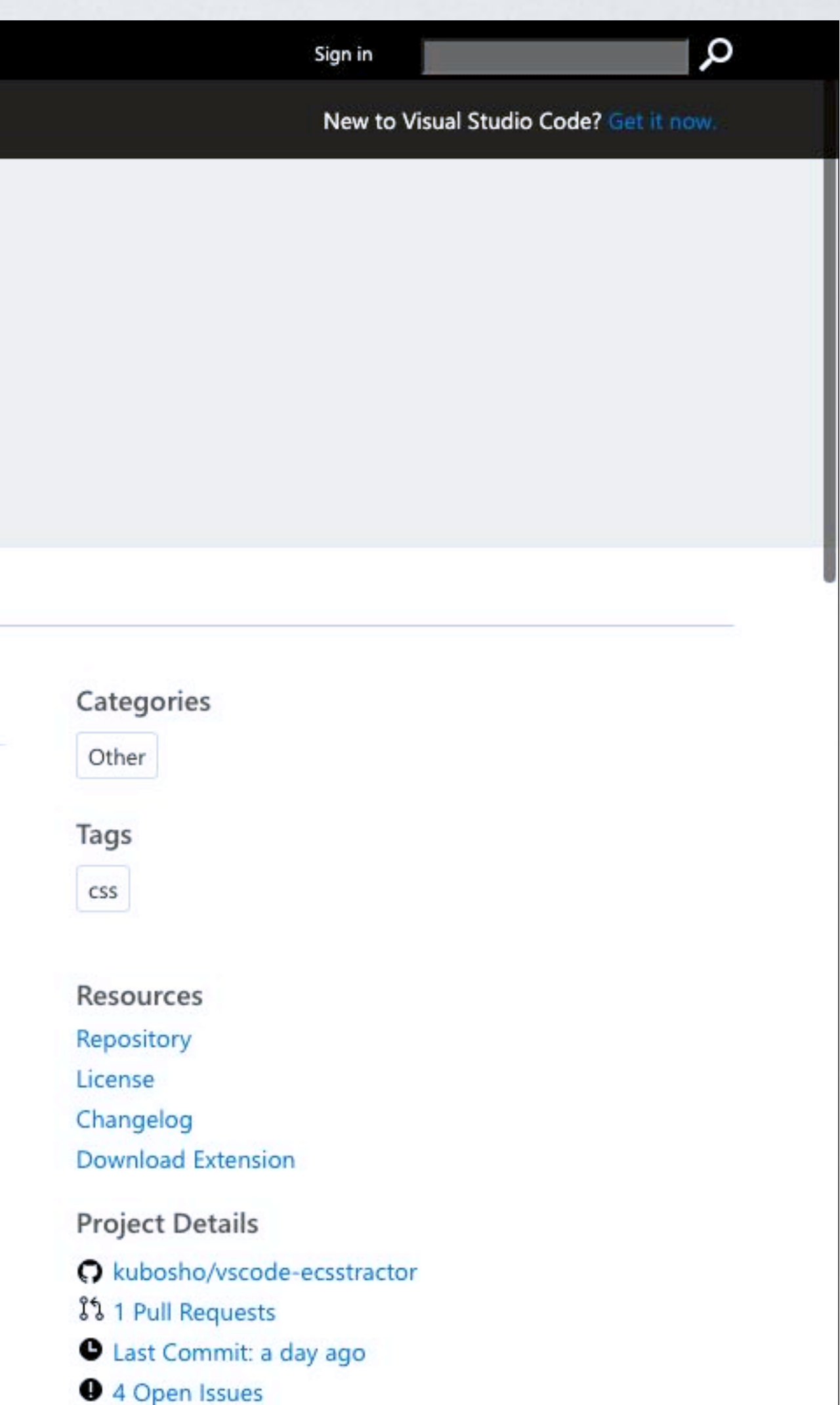

### **TOOLS: ECSSTRACTOR**

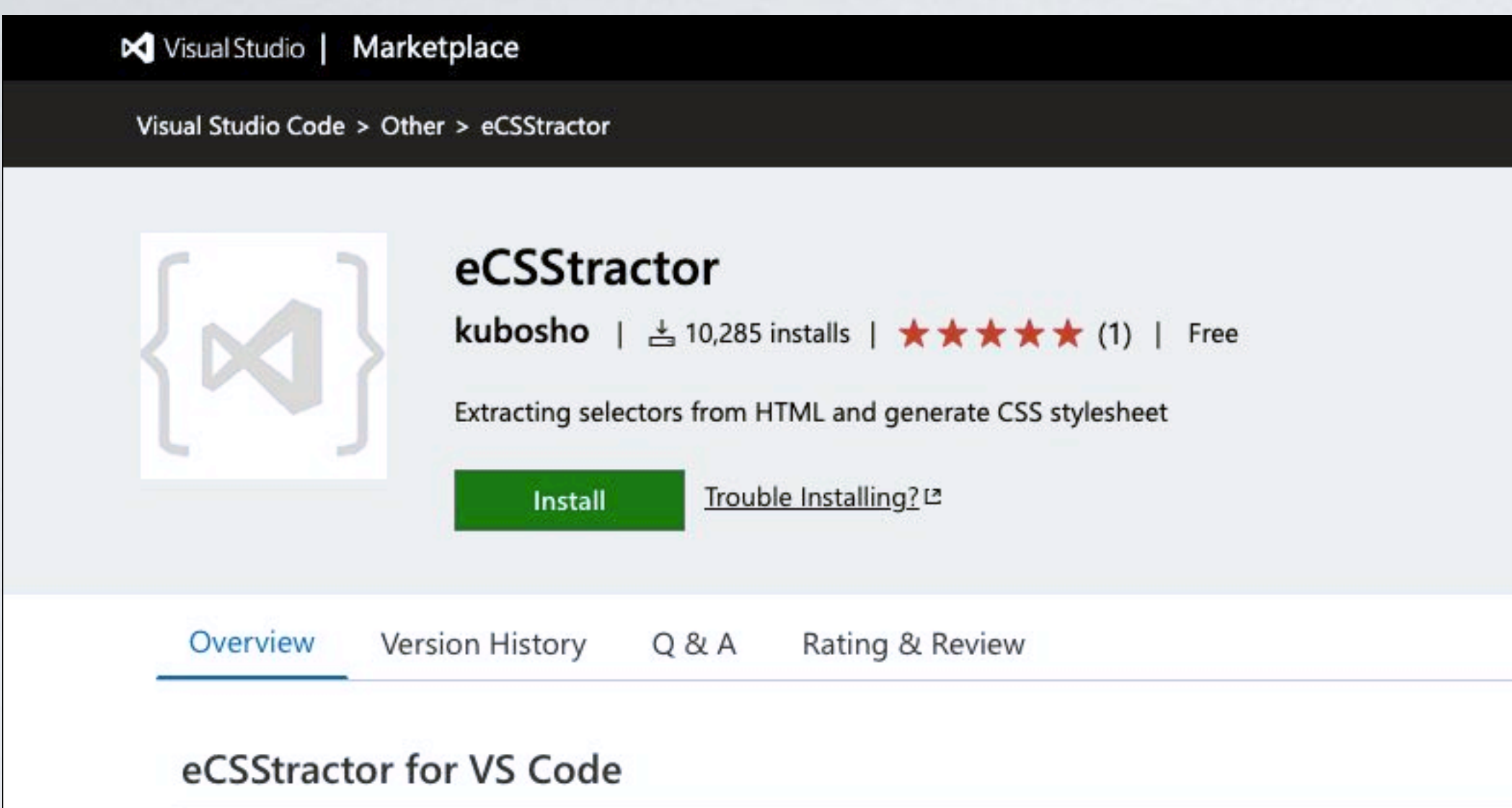

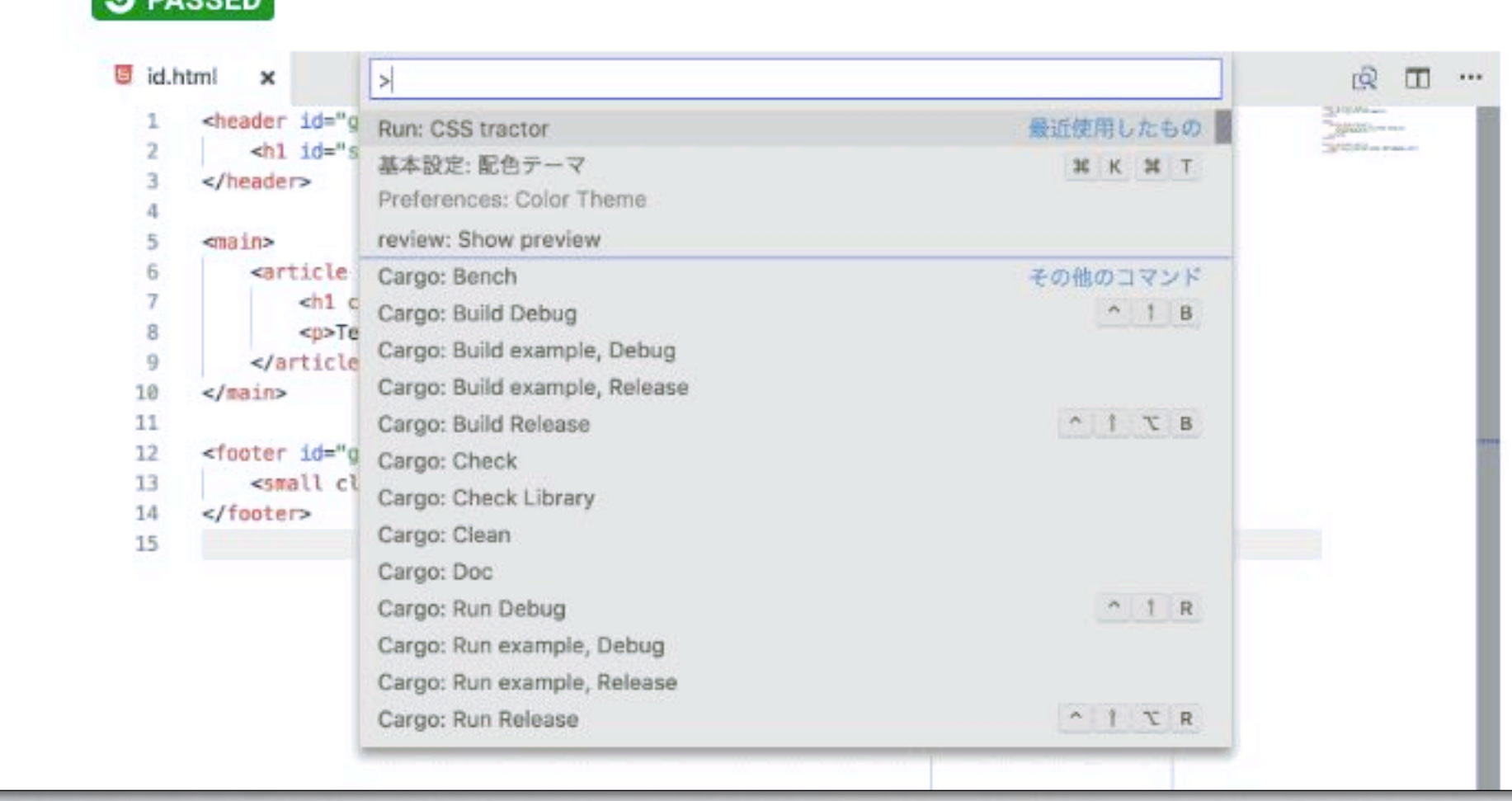

Extract selectors from HTML and generate CSS stylesheet.

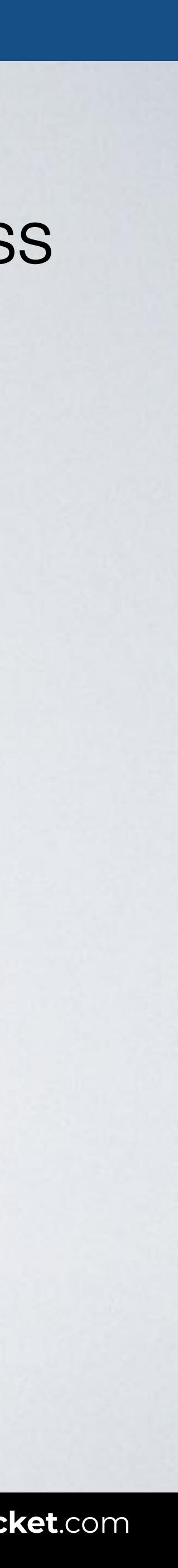

#### tors Level 3

commendation 06 November 2018

W3C

ww.w3.org/TR/2018/REC-selectors-3-20181106/

m: ww.w3.org/TR/selectors-3/

rsion: ww.w3.org/TR/2018/PR-selectors-3-20180911/

on of Selectors: ww.w3.org/TR/selectors/

afts.csswg.org/selectors-3/

ssue on GitHub

**Celik** (Invited Expert) Etemad (Invited Expert) Ilazman (Disruptive Innovations SARL) son (Google) nss (former editor, Netscape/AOL) liams (former editor, Quark, Inc.)

the errata for any errors or issues reported since publication.

8 W3C® (MIT, ERCIM, Keio, Beihang). W3C liability, trademark and document use rules apply.

patterns that match against elements in a tree, and as such form one of several technologies that

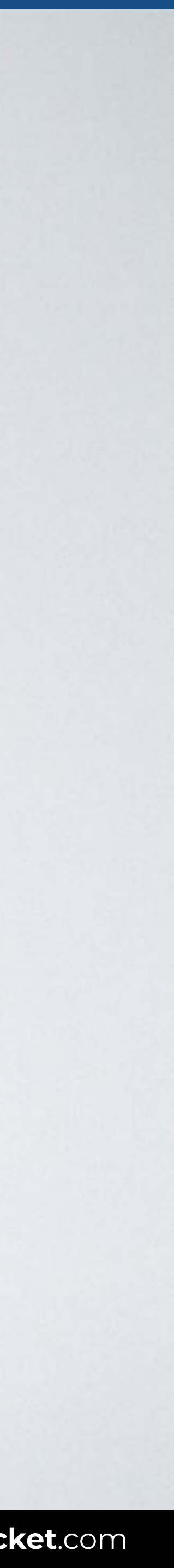

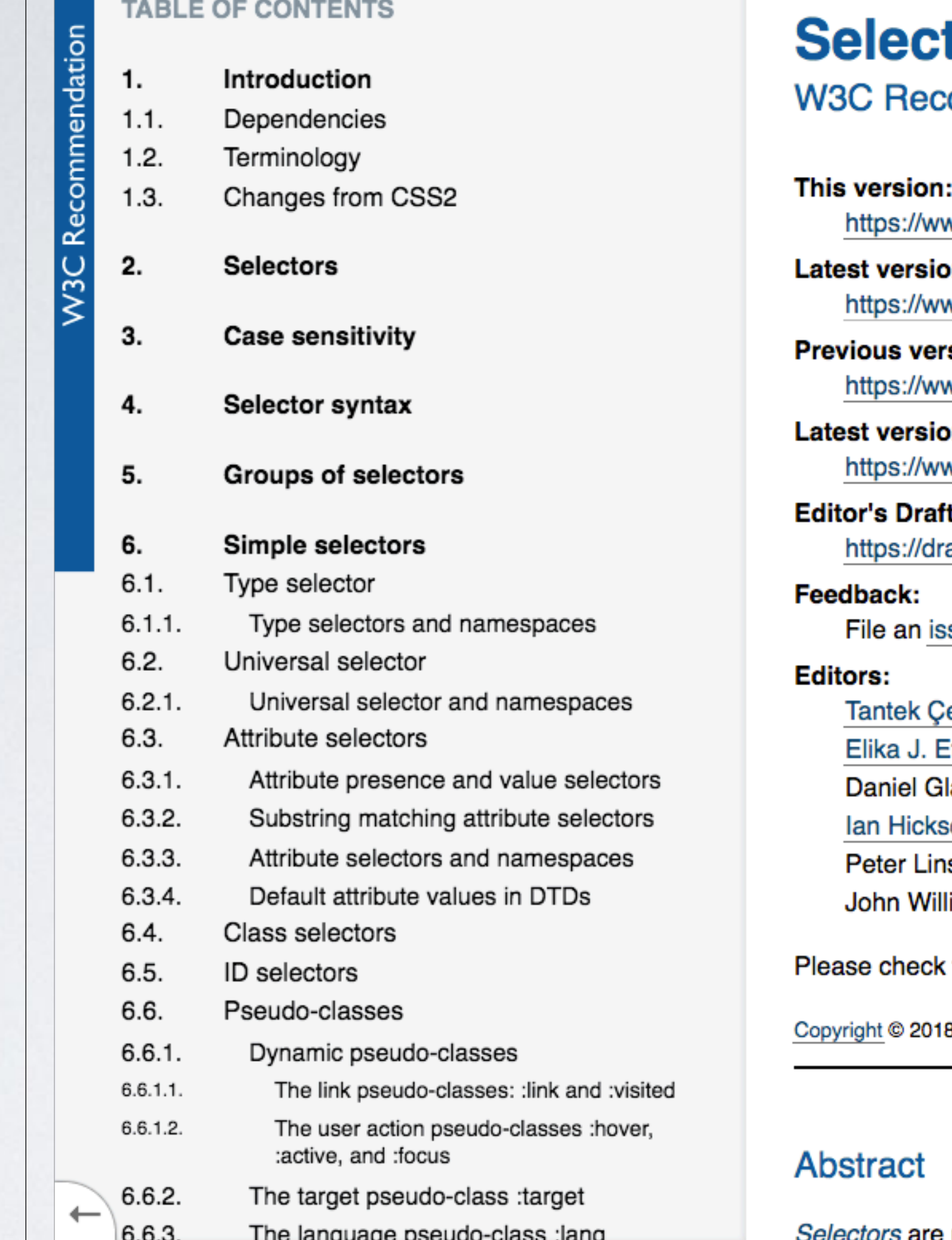

#### **SOURCE**: [Selectors Level 3 by W3C](https://www.w3.org/TR/selectors-3/) .

**IN A ROCKET** Learn front-end development at *rocket speed*

# CSS | CSS FUNDAMENTALS

# **Selectors** Simple (TYPE / CLASS / ID | UNIVERSAL)

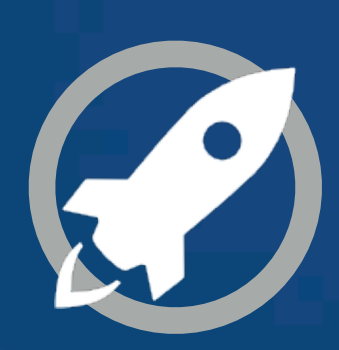